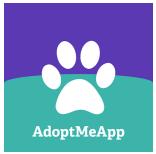

## How to post video in AdoptMeApp

1) Upload video to **a YouTube** account\*

\* create a separate YouTube account so your AdoptMeApp videos don't lead strangers to your personal videos

2) Make sure the video is **public**\*

\* and don't ever take this video down

- 3) Copy specifically the *share* URL for the video
- 4) Paste this URL into your story in AdoptMeApp
- 5) In your caption, leave a space before & after URL
- 6) Be sure there are no line returns in your story
- 7) Don't include a photo in this post\*

\* so the **video** is featured in the pet's Diary

8) Submit!

 

 Find step-by-step screenshots (and more!) by tapping *Tips & Tricks* in AdoptMeApp

 Step all posts at demoshelter.typaldos.com/adoptmeapp-all-shelters-widget

 Follow & retweet all posts at twitter.com/AdoptMeApp/lists/all-adoptmeapp-posts